## **ગુજરાતીલિકકોન િડકશનરી માટ**

## **સથાપન માગરદિશકા**

**(મક** OS X **૧૦.૪ અન વધ)**

બનાવનાર: ગુજરાતીલિકકોન ટીમ આવિત ૨.૦

**કોપીરાઇટ** © **૨૦૦૯, ગુજરાતીલિકકોન.કોમ,**  [info@gujaratilexicon](mailto:info@gujaratilexicon.com)**.**com http**://**www**.**[gujaratilexicon](http://www.gujaratilexicon.com/)**.**com

૧. વેબસાઇટ ઉપરથી ગુજરાતીલેક્સિકોન ડિક્શનેરી ડાઉનલોડ કર્યા પછી તેને તમારા ડેસ્કટોપ પર સંગ્રહ કરો.

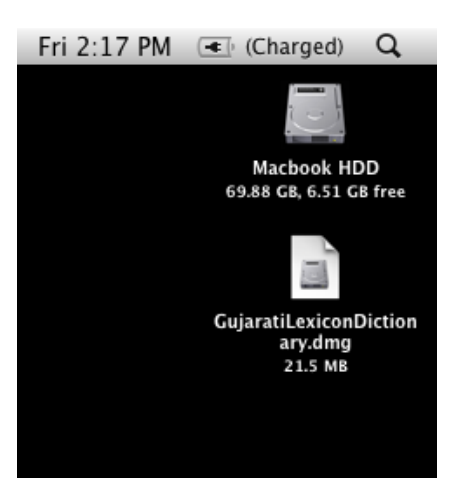

૨. આ .dmg ફાઇલ પર બે વખત ક્લિક કરો; તે તમારી સિસ્ટમ પર માઉન્ટ થશે.

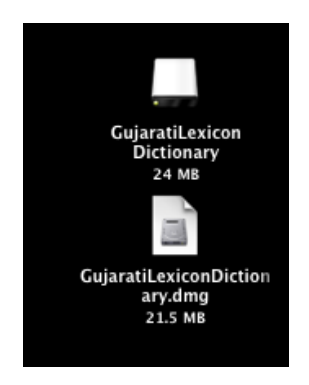

૩. તે નીચે પ્રમાણે ફાઇન્ડરમાં ખૂલશે. સ્થાપનની પેકેજ ફાઇલ પર બે વખત ક્લિક કરો, તે સ્થાપન શરૂ કરશે.

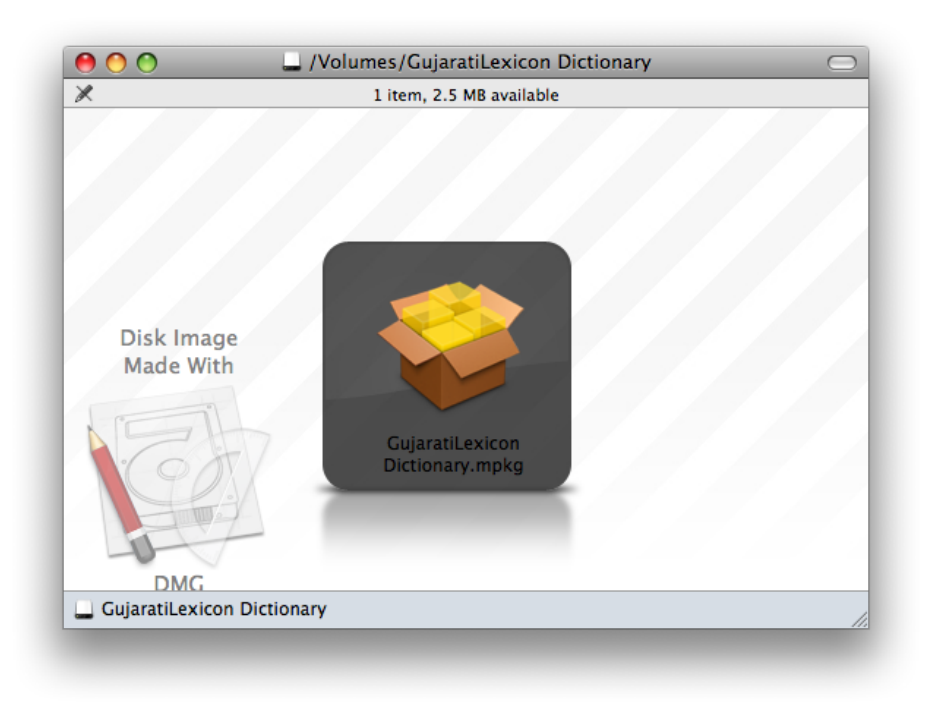

૪. સ્થાપન તમને નિર્દેશ આપે તે પ્રમાણે અનુસરો, અને નીચે બતાવ્યા પ્રમાણે તેને પૂર્ણ કરો:

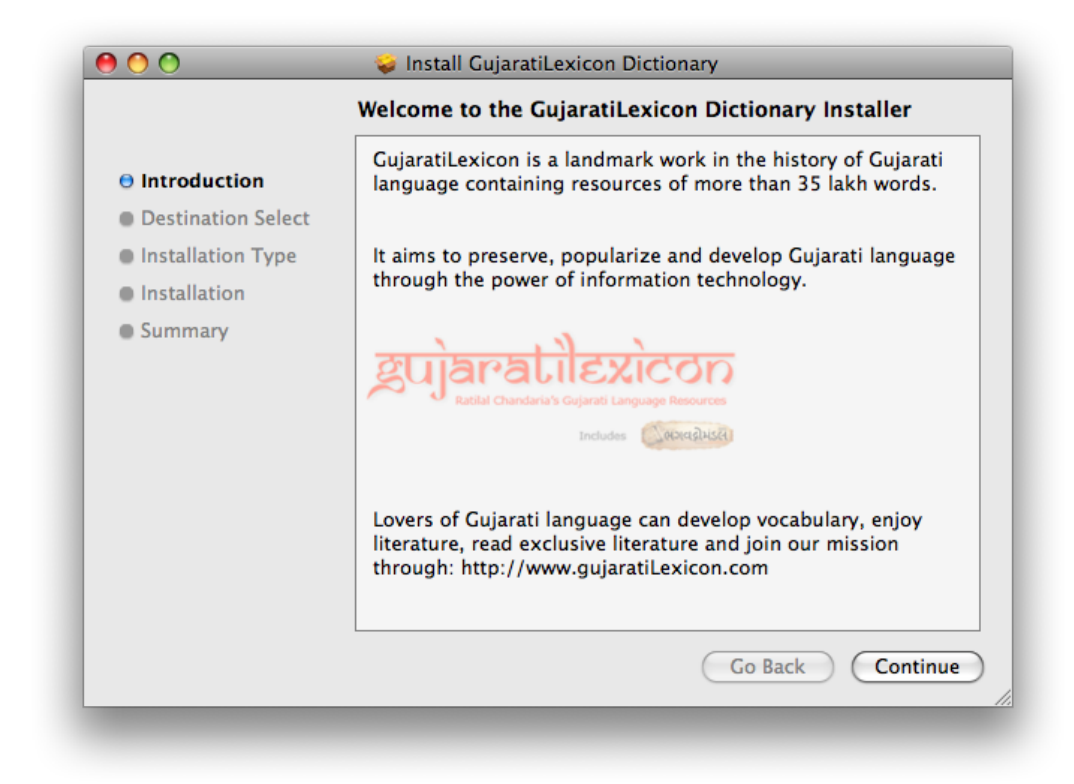

Continue પર ક્લિક કરો.

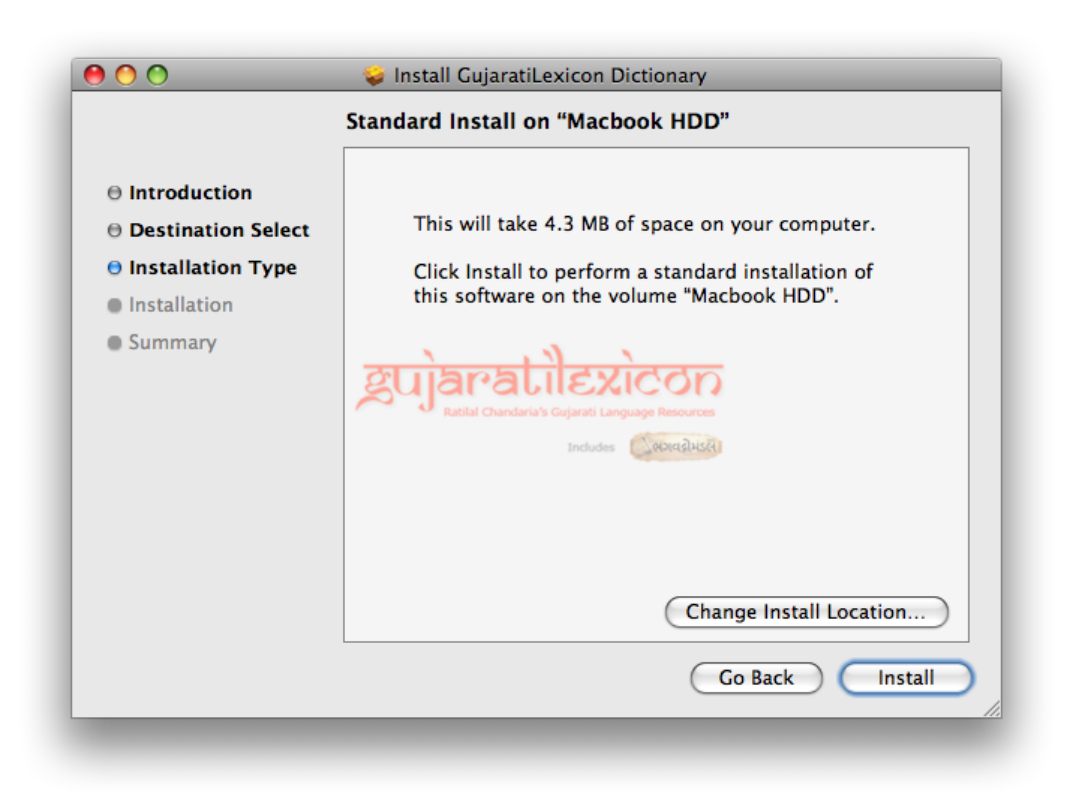

પછી Install પર ક્લિક કરો. સ્થાપન પ્રક્રિયા આગળ વધશે. થોડીક ક્ષણો રાહ જુઓ!

સ્થાપન પ્રક્રિયા દરમિયાન તમને તમારો Administrative પાસવર્ડ નીચે પ્રમાણે પૂછવામાં આવશે. મહેરબાની કરી તે આપો.

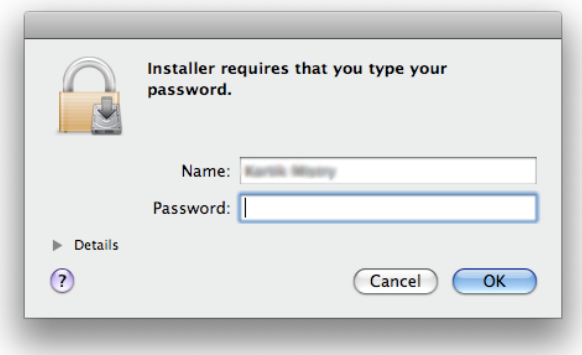

જ્યારે સ્થાપન કોઇ પણ ક્ષતિ કે મુશ્કેલી વગર પૂર્ણ થશે ત્યારે તમને નીચેનો સ્ક્રિન દેખાશે:

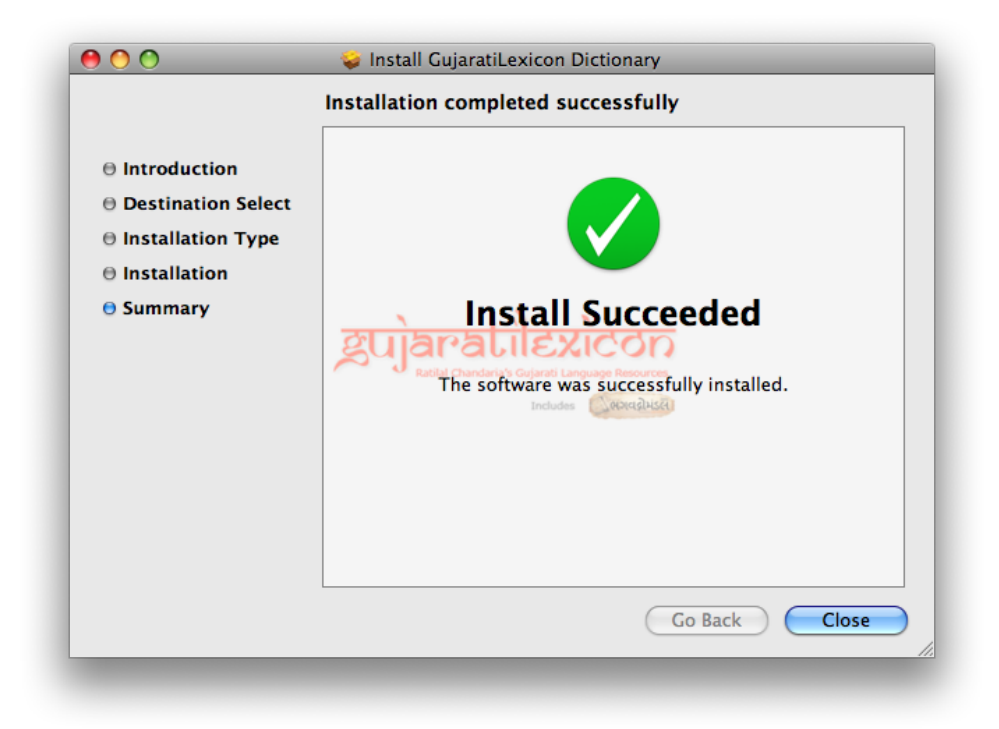

પૂર્ણ કરવા માટે Close પર ક્લિક કરો.

૫. ફાઇન્ડર ખોલો. Applications ફોલ્ડરમાં જાવ. તમને "GuajratiLexicon" નામનું ફોલ્ડર જોવા મળશે. GujaratiLexicon ફોલ્ડરની અંદર જાવ અને GujaratiLexiconDictionary.app કાર્યક્રમ પર બે વખત ક્લિક કરો.

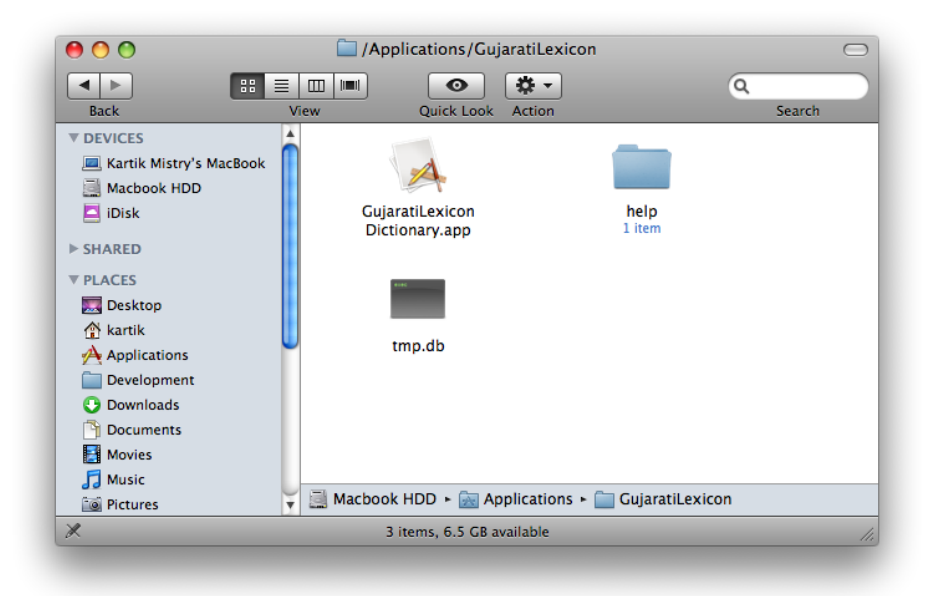

૬. પ્રથમ વખત તમને ચેતવણી બતાવવામાં આવશે. ચિંતા ના કરશો. માત્ર "open" બટન પર ક્લિક કરો અને તમને કાયરકમનો મખય િવનડો જવા મળશ.

અિભનંદન! ગુજરાતીલિકકોન િડકશનરી હવ તમારા મક પર સથાિપત થઇ ગઇ છ.

૭. જ્યારે તમે તેને ઉપયોગ કરવા માંગો ત્યારે, Applications ફોલ્ડરમાંથી તેને ખોલો અથવા તેને ઝડપથી ઉપયોગ કરવા માટ Dock મા મકી રાખો.

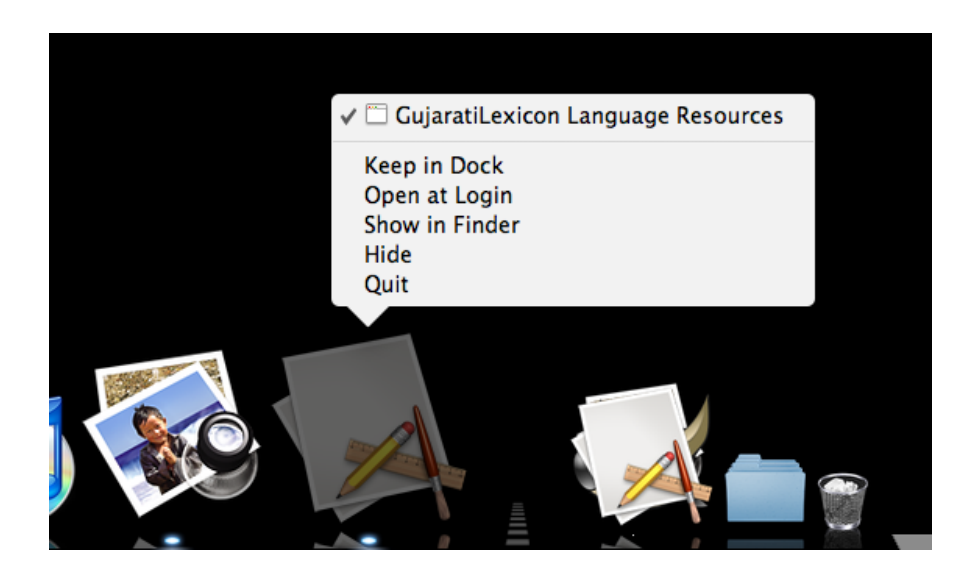

આ સ્થાપન અથવા માર્ગદર્શિકામાં તમને કોઇ મુશ્કેલી જણાય તો, અમારો સંપર્ક નીચેનાં સરનામાંઓ પર કરી શકો છો:

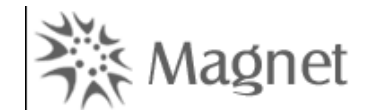

ગુજરાતીલિકકોન – અમદાવાદ ઓિફસ

મગનટ ટકનોલોજસ પાઇવટ િલિમટડ,

૪૦૪-૪૦૫, સોહમ-૨,

નવરંગ છ રસતાની નજક,

નવરંગપરા,

અમદાવાદ. ૩૮૦ ૦૦૯

ફોન: +૯૧-૭૯–૬૫૧૩ ૫૪૦૦,

+૯૧-૭૯–૬૫૧૩ ૫૪૦૧

ગુજરાતીલિકકોન – મંબઇ ઓિફસ

મગનટ ટકનોલોજસ પાઇવટ િલિમટડ,

૧૦૧/૧૦૨, િશવરાઇઝ, બીગ બજર પાસ,

આકૂલિ રોડ, કાંદિવલી (પૂર્વ),

મંબઇ. ૪૦૦ ૧૦૧

ફોન: +૯૧-૨૨–૪૦૭૪ ૪૮૦૦

ઇ-મઇલ: [info@gujaratilexicon](mailto:info@gujaratilexicon.com).com વબસાઇ[ટ :](mailto:info@gujaratilexicon.com)http://www.gujaratilexicon.com